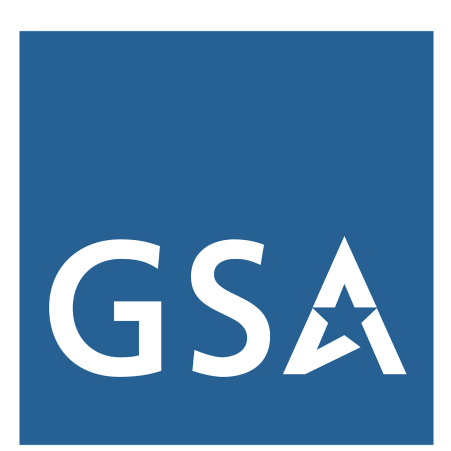

# **CALC+ Quick Rate (QR) Tool BLS Rates**

# **User Guide**

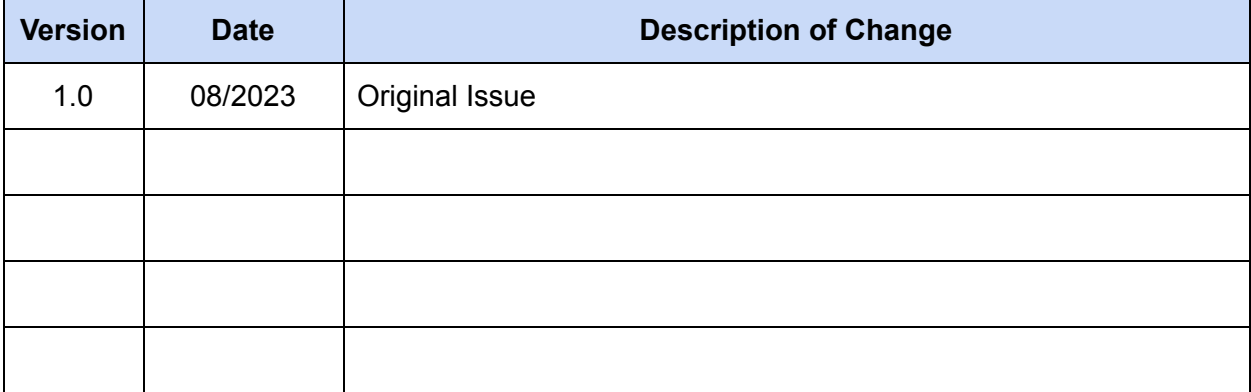

# **Table of Contents**

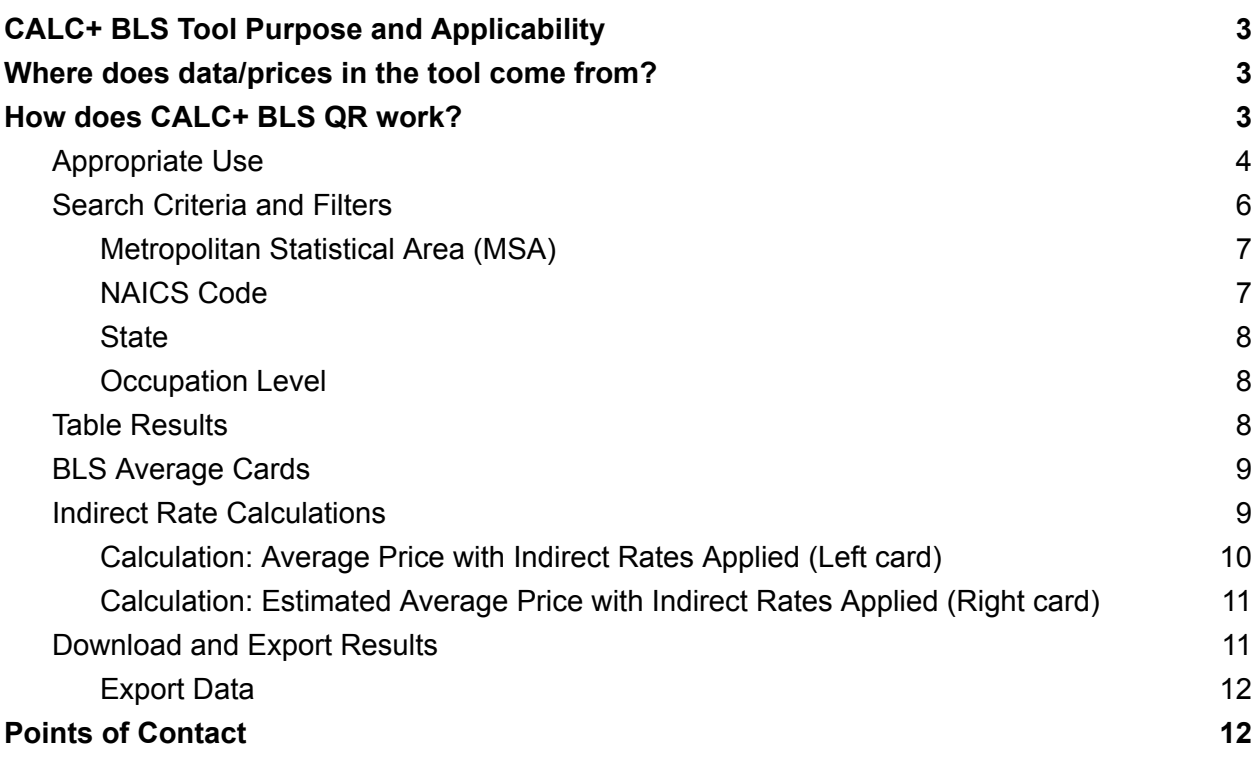

# <span id="page-2-0"></span>**CALC+ BLS Tool Purpose and Applicability**

The CALC+ Bureau of Labor Statistics (BLS) Quick Rate (QR) tool is a pricing research tool located on buy.gsa.gov to support government acquisition professionals in services pricing business intelligence. Acquisition and program management staff can use BLS data to support market research, pricing analyses, develop Independent Government Cost Estimates (IGCEs), compare against prices paid., and create budgetary project cost estimates.

When evaluating CALC+ pricing, including BLS QR, Contracting Officers (COs) must exercise independent business judgment consistent with their authority, while remaining compliant with all applicable regulations and guidance.

Results from CALC+ searches cannot be relied upon exclusively to demonstrate prices are fair and reasonable in accordance with FAR 15.4. Federal acquisition professionals will need additional analysis techniques to make such a determination.

## <span id="page-2-1"></span>**Where does data/prices in the tool come from?**

CALC+ BLS QR data is based on the BLS Occupational Employment and Wage Statistics (OEWS) program which provides employment and wage estimates annually for approximately 830 occupations. These estimates are available for the United States as a whole, for individual states and U.S. territories, and for metropolitan and nonmetropolitan areas. This is the primary source of the data BLS uses to display labor wages.

The BLS QR tool allows users to apply escalation rates to the most recent BLS labor wages in order to determine future wages for an occupation. The BLS's Employment Cost Index (ECI), Wage and Salaries Civilian Workers Index (seasonally adjusted) provides one of the best basis for rate escalation. The Employment Cost Index (ECI) is a Principal Federal Economic Indicator that measures changes in labor costs and measures the change in total employee compensation each quarter. The BLS QR tool compares the last two Q4 ECI values to calculate the escalation rates. The methodology in the BLS QR tool specifically uses Q4 data as it consistently captures the wage increases over a calendar year in which the increase has occurred. Please refer to the BLS Escalation Rate Methodology for more information.

# <span id="page-2-2"></span>**How does CALC+ BLS QR work?**

Access to the CALC+ BLS QR tool begins with Pricing [Central](https://buy.gsa.gov/pricing/). BLS rates in CALC+ do not require user credentials.

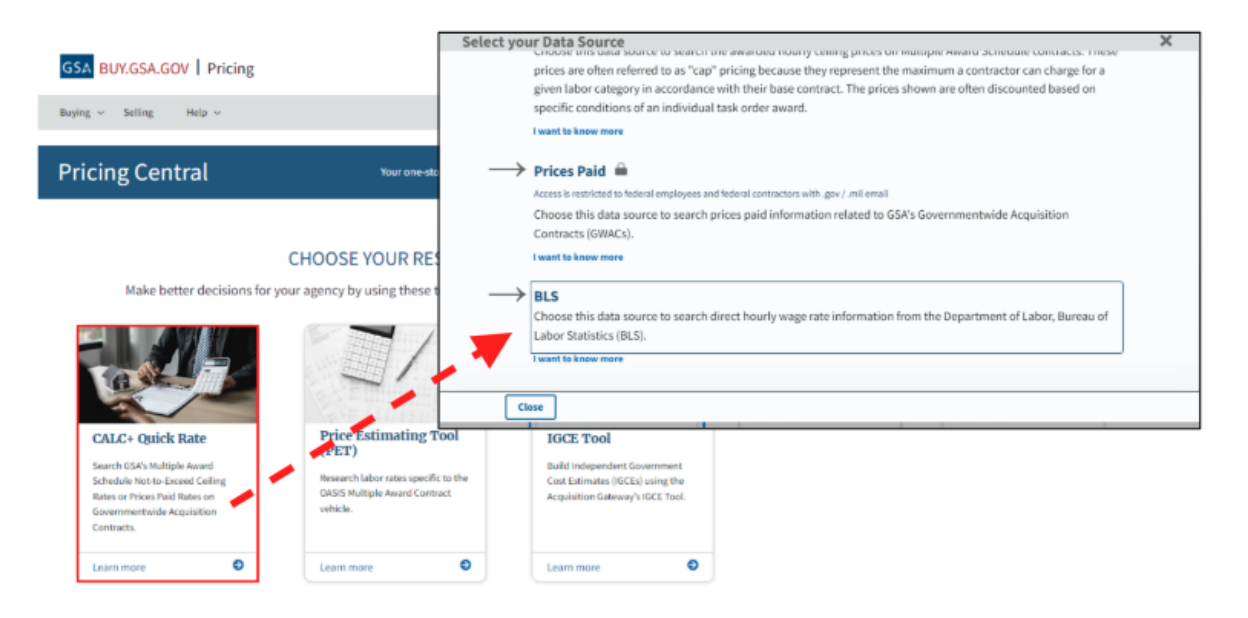

**Figure 1 - Accessing BLS QR from Pricing Central** 

Remember that CALC+ pricing information is intended for market research and price evaluation purposes. It should not be considered as the only acceptable resource when making a determination. **Relying solely or primarily on CALC+ for price reasonableness determination is an improper use of this tool.**

## <span id="page-3-0"></span>**Appropriate Use**

This tool allows users to review labor wages from BLS to create budgetary and project cost estimates, and support (and is not intended to be in lieu of) the U.S. Government's determination of price reasonableness. The labor wages shown are estimated wages intended for research purposes and do not represent exact labor wages for an occupation; since there are many factors affecting hourly services rates. Contracting Officers should always review order level prices in accordance with **FAR [8.405-2\(d\)](https://www.acquisition.gov/far/part-8#FAR_8_405_2)**, FAR Subpart 15.4 - [Contract](https://www.acquisition.gov/far/part-15#FAR_Subpart_15_4) Pricing, and FAR [16.505](https://www.acquisition.gov/far/part-16#FAR_16_505).

Compensation levels are an important element of successful professional service contracts. FAR Subpart [22.1103](https://www.acquisition.gov/far/22.1103) establishes that "all professional employees shall be compensated fairly and properly." The BLS publishes wage statistics that include wages at the 10<sup>th</sup>, 25<sup>th</sup>, 50<sup>th</sup> (Median),  $75<sup>th</sup>$ , and  $90<sup>th</sup>$  percentile of all wages paid in the economy. As a reminder, OASIS contracts are structured to standardize labor categories at four experience and qualification (E&Q) levels: Junior, Journeyman, Senior, and Subject Matter Expert (SME). SMEs are most commonly priced at the highest wage levels and often above the 90th percentile according to

GSA research. For pricing evaluation and strategy, the BLS QR tool calculates the SME/expert level wage as 25% greater than the 90th percentile wage reported.

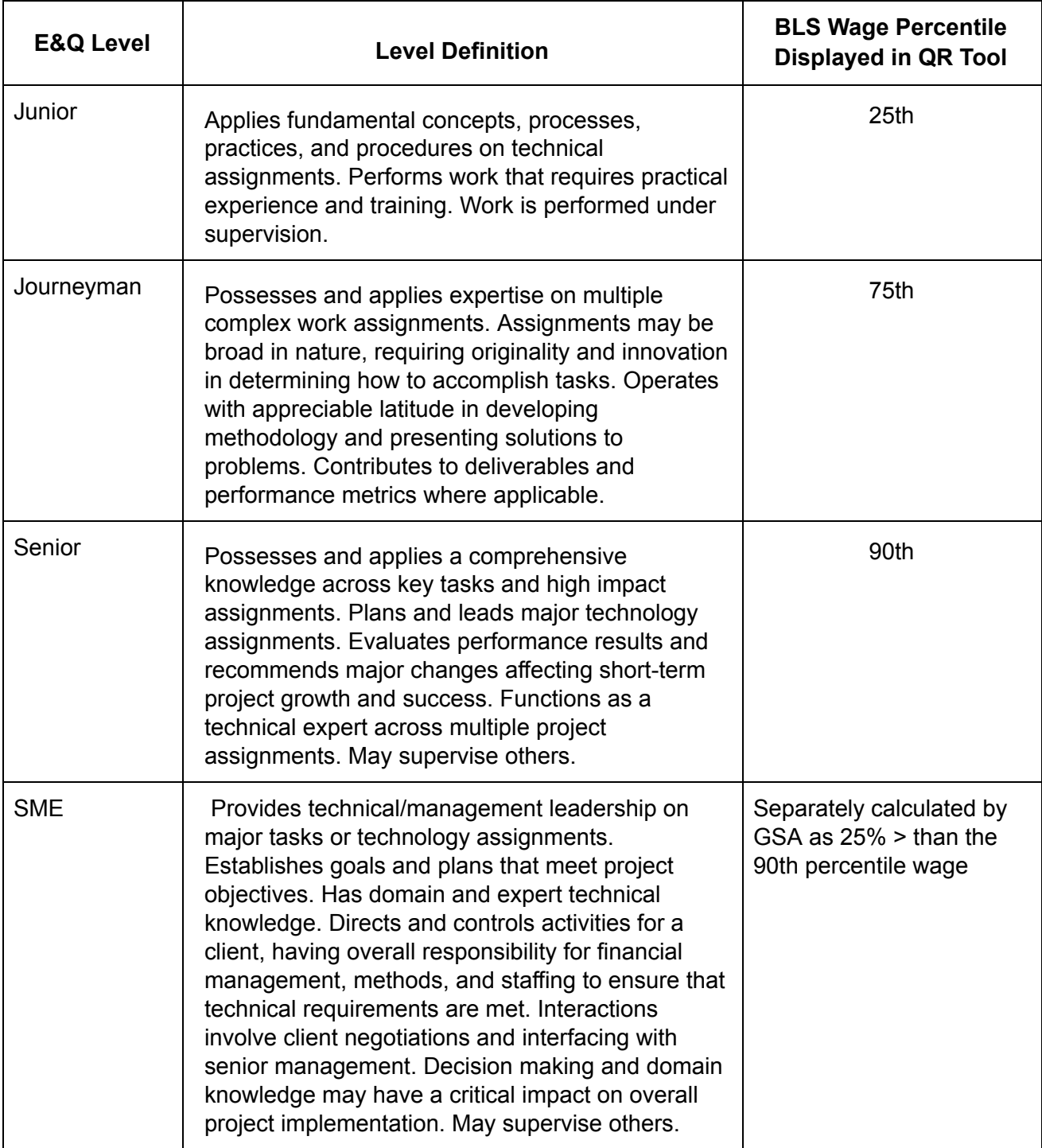

**Table 1 - Experience and Qualification Levels (Based on OASIS contracts)** 

This tool is being introduced as an initial version with new features and enhancements planned in the future. Users are encouraged to submit feedback and enhancement requests through the Feedback form button displayed on the BLS QR tool.

## <span id="page-5-0"></span>**Search Criteria and Filters**

As a starting point for price comparison, the acquisition professional or program management staff must search by the Occupation Title or Standard Occupational Classification (SOC) ID number. See Figure 2.

- 1. Begin typing characters and select from the pre-populated suggestions. This method will display an **exact match** of the selected occupation title or SOC ID.
- 2. Type characters for an occupation title or SOC ID number then click Search. This method will display results that **contain** the search criteria entered.

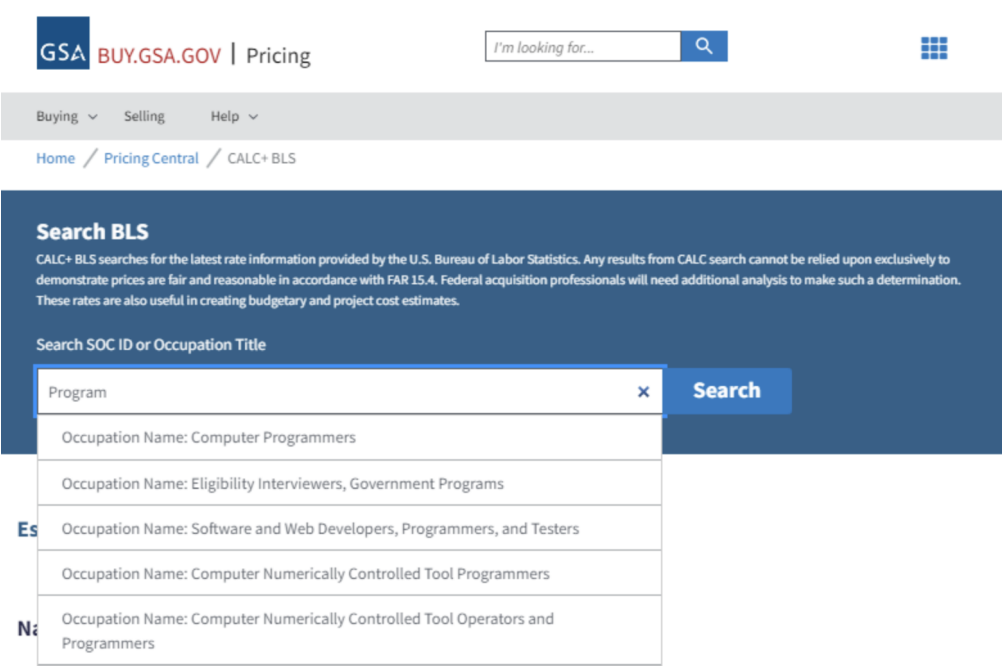

**Figure 2 - Search Criteria** 

**Users should also attempt to narrow the labor category search to avoid non-comparable titles.** For example, searching 'Supervisor' could return unrelated results such as Warehouse Supervisor, Data Entry Supervisor, Restoration Supervisor, etc.

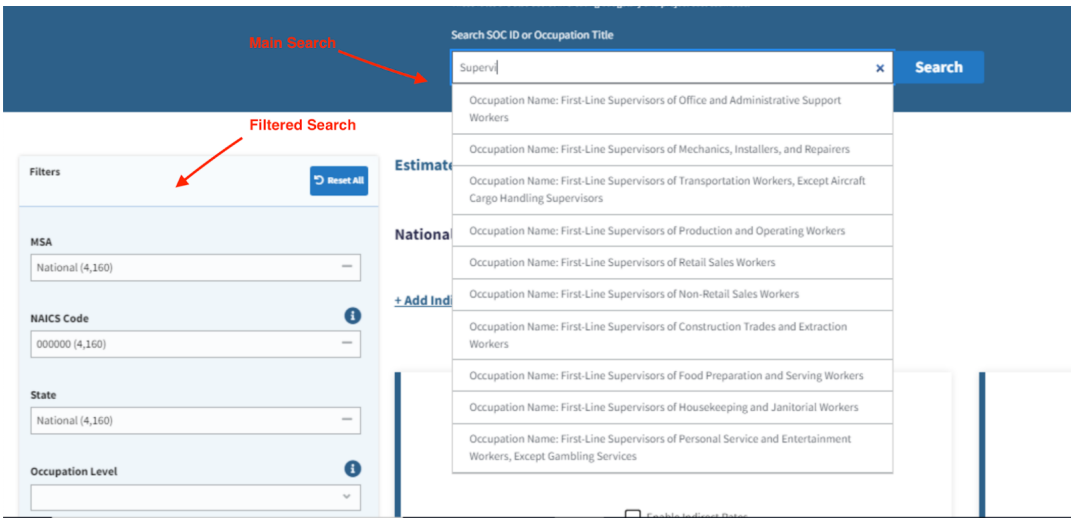

**Figure 3 - Search & Filter Features** 

Once the main search criteria is entered, the results can be filtered using the various filters shown on the left navigation pane as seen in Figure 3.

#### <span id="page-6-0"></span>**Metropolitan Statistical Area (MSA)**

The United States Office of Management and Budget (OMB) defines MSAs according to published standards that are applied to Census Bureau data. OMB generally defines a MSA as a core area containing a substantial population nucleus (e.g., at least 50,000 people), together with surrounding areas having a high degree of economic and social integration with that core.

Results can be refined by MSAs in the BLS QR tool. Select a MSA where you expect work will be performed or similar to where work will be performed. The MSA list is limited to areas where wage data exists for the selected occupation.

#### <span id="page-6-1"></span>**NAICS Code**

Results can be refined by the North American Industry Classification System (NAICS) code to view occupations in a specific industry. Further filtering by NAICS enables the user to isolate rates related to the occupation selected and industry to meet their acquisition objective. For example, an occupation like "Management Analysts" is being performed across many industries, so selecting the appropriate industry is critical to returning the most representative pricing result. Begin typing the 6-digit code to select the preferred industry for nationwide results. BLS data for specific industry NAICS codes is not available for specific locations such as MSA and state.

**Note: When a NAICS code other than 'All Industries (000000)' is applied to a MSA or State filter, it will lead to 0 results. Please remove the location filter(s) OR select the NAICS as 'All Industries' when using a specific location (MSA or state).**

#### <span id="page-7-0"></span>**State**

Results can be refined by a state or U.S. territory when data exists. When results are filtered by the state, the National Estimate Wage value is displayed to represent the geographical national average to quickly compare it to the state's wage.

#### <span id="page-7-1"></span>**Occupation Level**

<span id="page-7-2"></span>Results can be refined by the occupation levels mentioned in Table 1.

## **Table Results**

Once the main search is generated, the table of results will display data if available. If too many results are returned, then results can be filtered by various criteria (e.g., MSA, NAICS code, State, or Occupation Level) as previously mentioned. See Figure 4 below for the layout of the results table.

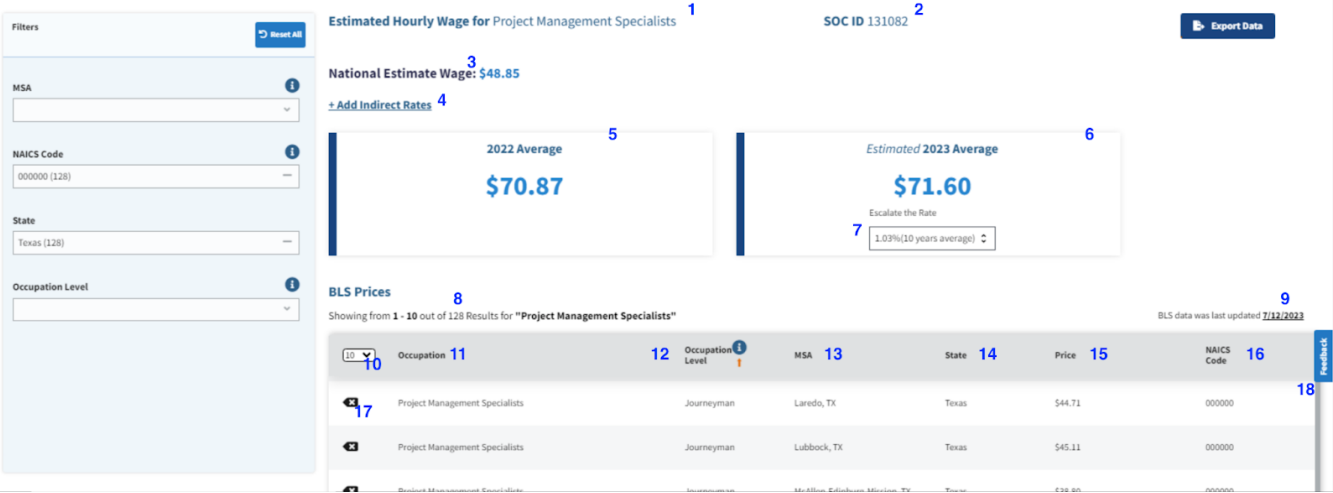

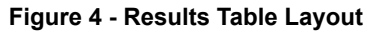

- 1. Occupation Title selected
- 2. SOC ID (auto-populates when the Occupation Title is selected)
- 3. National Estimate Wage (The geographical national average for the selected occupation)
- 4. Add Indirect Rates (Learn more here)
- 5. Average Value (Represents the average price of the results)
- 6. Estimated Average Value (Represents the average value + the selected escalation rate)
- 7. Escalation Rates (2, 5, or 10 year averages OR enter a custom rate)
- 8. Total count of results
- 9. The last date BLS prices were pulled (This data is updated annually)
- 10. Select number of displayed results per page
- 11. Occupation
- 12. Occupation Level
- 13. MSA
- 14. State
- 15. Price
- 16. NAICS Code
- 17. Remove the result row (Removed rows cannot be restored unless a new search is generated)
- 18. Feedback Form (Submit issues, bugs, or enhancement requests)

## <span id="page-8-0"></span>**BLS Average Cards**

The BLS QR tool highlights summarized and future estimate information based on the results. The left card highlighted in Figure 5 displays the average of all prices listed in your search results. BLS does not recognize the SME occupational level and wage. SME is separately calculated by GSA as 25% greater than BLS's Senior occupational level (90th percentile wage). Because of this, the average price displayed will not equal the National Estimate Wage.

The right card highlighted in Figure 6 displays the estimated average **with the selected escalation rate** applied to help determine the next year's wage. The escalation rate can apply to the 2-year, 5-year, or 10-year ECI average based on the selected NAICS code. However, a custom rate may be applied if desired. Please refer to the BLS Escalation Rate Methodology for further information on escalation rates.

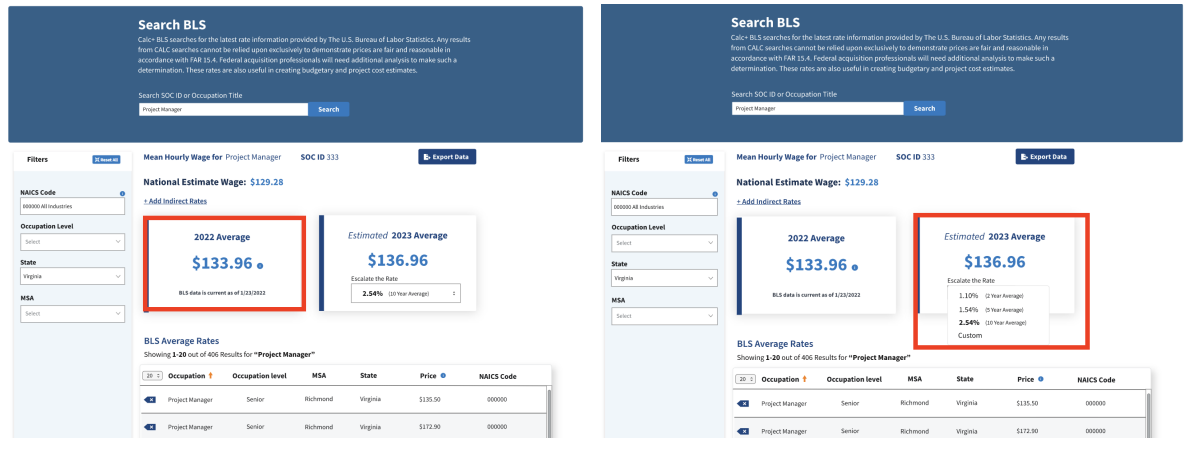

**Figure 5 - BLS 2022 Average (Left Card) Figure 6 - BLS 2023 Average (Right Card)** 

### <span id="page-8-1"></span>**Indirect Rate Calculations**

**Important Notice for Price Comparisons and Cost Estimates**: The BLS prices shown below only include unburdened wage rates, a portion of a vendor's overall hourly rate. Inputting

indirect rates such as General & Administrative, Overhead, Fringe, Profit, and Materials & Subcontracting are required to develop a comparable rate for estimation.

Click 'Add Indirect Rates' as shown in [Figure](#page-7-2) 4 - Item 4. Enter the appropriate values for each Indirect Rate type as needed. Click Apply. By default, Indirect Rate calculations are applied to the Average value and Estimated Average value cards, but can be individually unapplied.

| <b>Estimated Hourly Wage for Project Management Specialists</b>                                                                 | <b>SOC ID 131082</b>                                                                        |
|----------------------------------------------------------------------------------------------------|---------------------------------------------------------------------------------------------|
| National Estimate Wage: \$48.85                                                                                                 |                                                                                             |
| - Remove Indirect Rates<br><b>Add Indirect Rates</b>                                                                            |                                                                                             |
| Overhead <b>O</b><br>Fringe Benefits <b>O</b><br>Fee & Profits <b>O</b><br>$\boldsymbol{\theta}$<br>General &<br>Administrative | Add Indirect Rates to your averages<br>$\epsilon$<br>Materials &<br>Subcontracting<br>Apply |
| 2022 Average<br>\$55.30                                                                                                    | <b>Estimated 2023 Average</b><br>\$55.87                                                    |
| Enable Indirect Rates<br>٠                                                                                                    | Escalate the Rate<br>1.03%(10 years average) $\hat{z}$<br>Enable Indirect Rates             |

**Figure 7 - Applying Indirect Rates** 

#### <span id="page-9-0"></span>**Calculation: Average Price with Indirect Rates Applied (Left card)**

| <b>Estimated Hourly Wage for Project Management Specialists</b>                                                                                                    | <b>SOC ID 131082</b>                                                                                               |
|----------------------------------------------------------------------------------------------------|----------------------------------------------------------------------------------------------------|
| - Remove Indirect Rates                                                                                                    |                                                                                                    |
| <b>Add Indirect Rates</b>                                                                                                    |                                                                                                    |
| Fringe Benefits <b>O</b><br>Θ<br>Overhead <b>O</b><br>Fee & Profits <b>O</b><br>General &<br>Administrative<br>$\%$<br>96 <sub>1</sub><br>96<br>30<br>100<br>$\vert$ 3 | Add Indirect Rates to your averages<br>Materials & O<br>Subcontracting<br>Apply<br>$\%$<br>$\frac{q_6}{q_0}$<br>l5 |
|                                                                                                    |                                                                                                    |
| 2022 Average                                                                                                    | <b>Estimated 2023 Average</b>                                                                                      |
| \$154.58                                                                                                    | \$159.08                                                                                                    |
|                                                                                                    | Escalate the Rate<br>2.91% (10 years average) C                                                                    |
| Enable Indirect Rates                                                                                                    | Enable Indirect Rates                                                                                              |

**Figure 8 - Average Price with Indirect Rates Applied** 

 $A + (AxF) + ((A + AxF))xO + ((A + (AxF)xO)xM + ((A + ((AxF)xO)xM)xG) + ((A + AxF)xO)xM)xG)xFe$ 

Average Price (A) | Fringe (F) | Overhead (O) | Materials & Subcontracting (M) | General & Administrative (G)

OR

Simplified Version:

Average Price + (Average Price x Fringe) + ((Average Price + (Average Price x Fringe)) x Overhead) + ((Average Price + (Average Price x Fringe) x Overhead) x Materials & Subcontracting) + ((Average Price + ((Average Price x Fringe) x Overhead) x Materials & Subcontracting) x General & Administration) + ((Average Price + (((Average Price x Fringe) x Overhead) x Materials & Subcontracting) x General & Administrative) x Fee)

#### <span id="page-10-0"></span>**Calculation: Estimated Average Price with Indirect Rates Applied (Right card)**

| <b>Estimated Hourly Wage for Project Management Specialists</b>                                                                                                    | <b>SOC ID 131082</b>                                                                                                 |
|----------------------------------------------------------------------------------------------------|----------------------------------------------------------------------------------------------------|
| - Remove Indirect Rates<br><b>Add Indirect Rates</b>                                                                                                    |                                                                                                    |
| Fringe Benefits <b>O</b><br>Overhead <b>O</b><br>Fee & Profits <sup>0</sup><br>G<br>General &<br>Administrative<br>%<br>$\%$<br>96<br>%<br>100<br>30<br>15<br>$\vert$ 3 | Add Indirect Rates to your averages<br>$\bullet$<br><b>Materials &amp;</b><br>Subcontracting<br><b>Apply</b><br>$\%$ |
| 2022 Average<br>\$154.58                                                                                                    | <b>Estimated 2023 Average</b><br>\$159.08<br>Escalate the Rate<br>2.91% (10 years average) C                         |
| Enable Indirect Rates                                                                                                    | Enable Indirect Rates                                                                                                |

**Figure 9 - Estimated Average Price with Indirect Rates Applied** 

 $E + (ExF) + ((E + ExF))x0 + ((E + (ExF)x0)xM + ((E + ((ExF)x0)xM)xG) + ((E + ExF)x0)xM)xG)xFee)$ 

Estimated Average Price (E) | Fringe (F) | Overhead (O) | Materials & Subcontracting (M) | General & Administrative (G)

OR

Simplified Version:

Estimated Average Price + (Estimated Average Price x Fringe) + ((Estimated Average Price + (Estimated Average Price x Fringe)) x Overhead) + ((Estimated Average Price + (Estimated Average Price x Fringe) x Overhead) x Materials & Subcontracting) + ((Estimated Average Price + ((Estimated Average Price x Fringe) x Overhead) x Materials & Subcontracting) x General & Administration) + ((Estimated Average Price + (((Estimated Average Price x Fringe) x Overhead) x Materials & Subcontracting) x General & Administrative) x Fee)

### <span id="page-10-1"></span>**Download and Export Results**

Acquisition professionals should document:

- Search and filter criteria used in the query
- All detailed data records obtained in the CALC+ tool output
- Verification that the labor category comparison made using CALC+ are the same or similar in accordance with FAR 15.4
- Any filtered or removed data records the CO determined were outliers or not the same/similar
- Any other supporting references to obtain pricing information

The ability to download the results with query/filter parameters is available for support documentation. Do not use the results table or graph as a basis for fair and reasonable pricing.

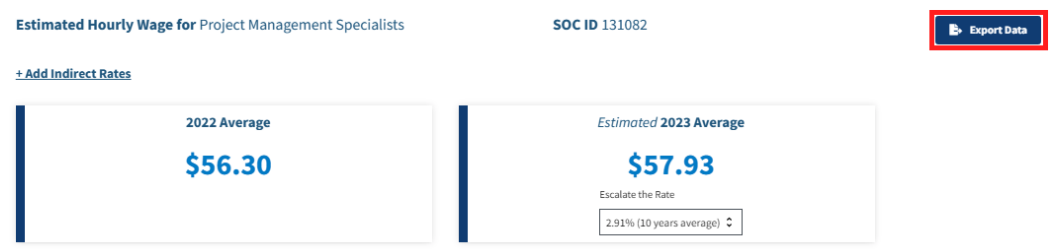

**Figure 10 - Download & Export Feature** 

#### <span id="page-11-0"></span>**Export Data**

Data can be exported in CSV format for viewing or editing in spreadsheet platforms such as Microsoft Excel or Google Sheets. Click Export Data to get started.

As a reminder, users must exercise independent business judgment while remaining compliant with all applicable regulations and guidance.

# <span id="page-11-1"></span>**Points of Contact**

[fasdigitalsupport@gsa.gov](mailto:fasdigitalsupport@gsa.gov)